<span id="page-0-0"></span>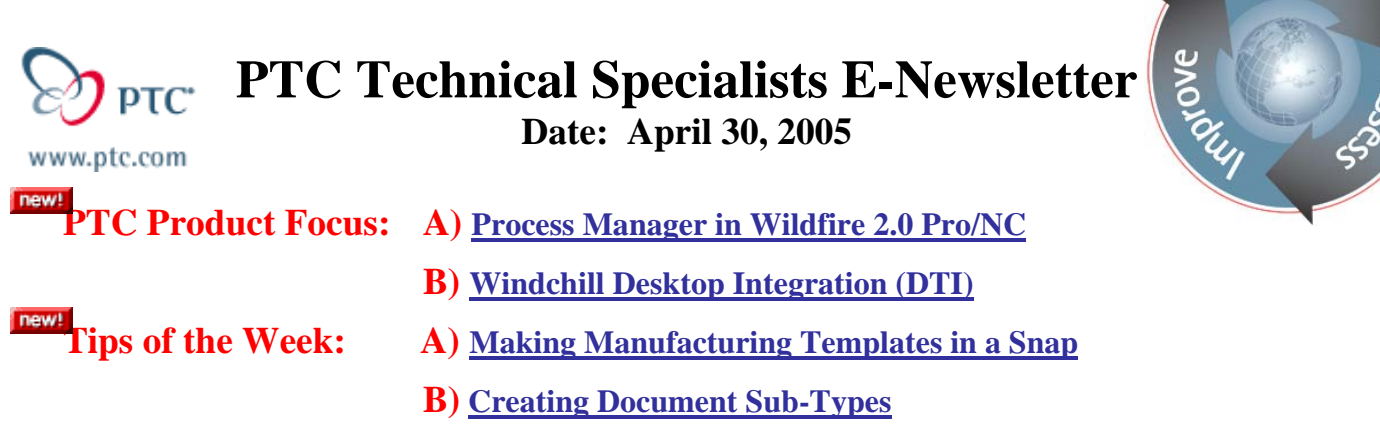

### **Announcements: [Most Recent Announcements](#page-4-0)**

**Upcoming Events & Training Schedule: [Events & Training Schedule](#page-6-0)**

## **PTC Product Focus**

### **Process Manager in Wildfire 2.0 Pro/NC**

Wouldn't it be great if you could see all your manufacturing steps in a single table and then manipulate them with a tool so easy to use it felt like you were using a standard spreadsheet application? You told us what you wanted and we were listening.

Check out the new Process Manager in Wildfire.

The Process Manager displays everything that makes up a job in a table format including workcells, tooling, fixture setup and manufacturing steps. By steps we mean toolpaths or NC Sequences; quite literally the steps used to manufacture the part.

The great thing about this table is that you can even create new steps using the icon based interface or you can edit existing steps. And when you're finished you can capture your process and use it again on a new job.

Let's run through a typical scenario for this functionality. Start a manufacturing session in Pro/E Wildfire 2.0. Bring in your part model, workpiece and any fixtures you'd like to use just as you've always done. Now you can create steps using our standard interface and then invoke the Process Manager or you can

start the Process Manager  $\frac{1-\nu}{\sqrt{2}}$  (upper right on your screen) and create steps using the new interface. You'll most likely find yourself doing a combination these methods.

Below is screen shot of the Process Table. Some of the icons are labeled to give you an idea of the functionality offered and how it is organized.

Learn

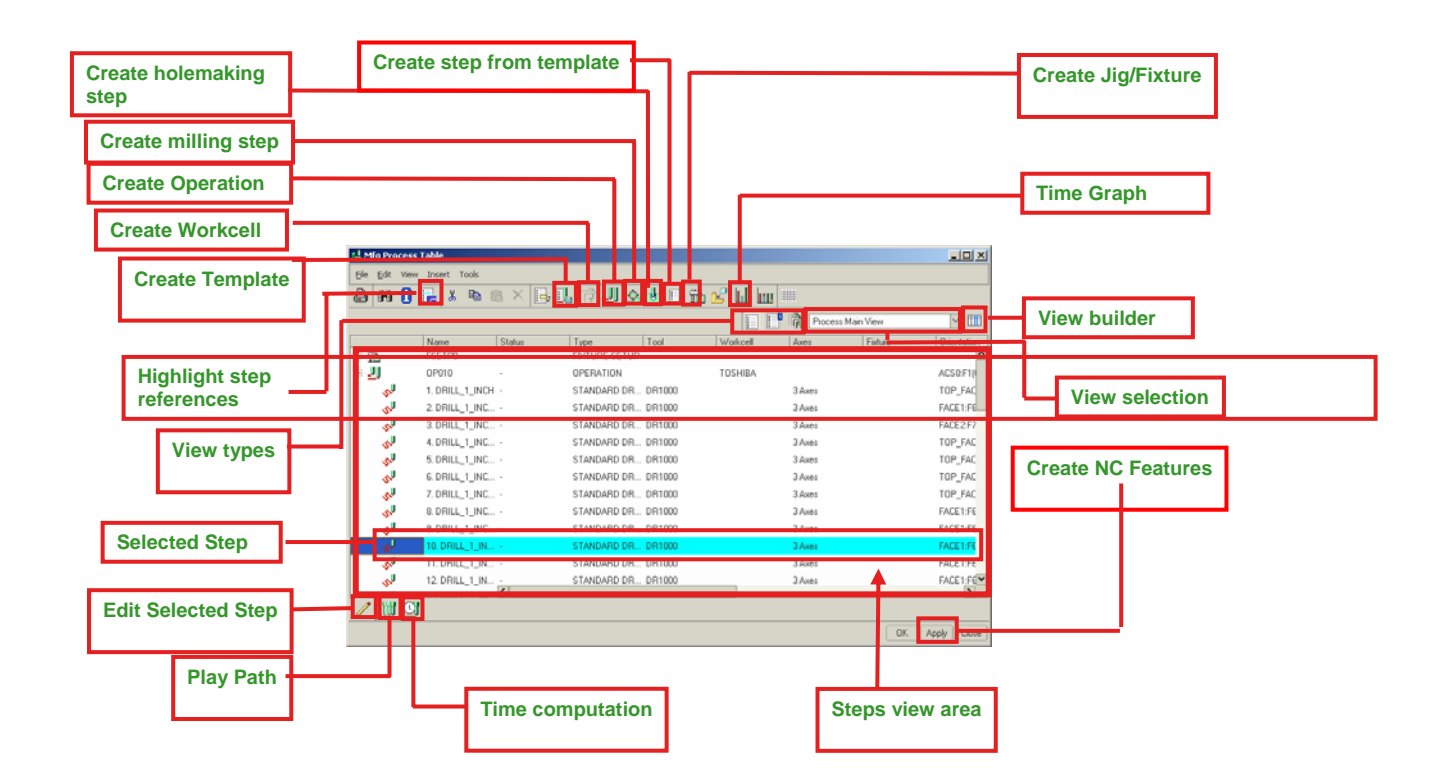

*New in Wildfire 2.0: You can create and save custom views for your shop to display only the information that you require. For example, you may want a simplified display showing only the setup time, the current workcell, and the tools used.* 

#### **Create new steps**

You can create new steps using the Process Manager by selecting the icon on the top toolbar or by using the Insert pull down menu and choosing the type of step you are interested in creating (milling, drilling and so forth).

You'll notice that inserting a step adds a line to your Process Table. Now you can choose columns in the table to add more information like the tool, a retract plane, geometry references, and speeds and feeds.

Click Apply and you're done! You can even play the toolpath right from this window.

Printable reports can be generated with just a few clicks for shop floor documentation.

#### **Edit existing steps**

So now your customer wants you to run a job just the one you did last time, but on a different workcell.

Editing existing jobs is simple in the Process Manager. Just click the pencil icon and cells in the table become available to edit. Or if you want to edit a group of steps all at once you can highlight several steps (of course, we allow for shift select and control select – just like you know and love) and use the Edit pull down to make the changes.

#### **Manipulate the steps**

From the Process Table you can also copy and paste steps. Let's say you had created one milling step that traced an edge in your part model and you'd like to create more tracing steps on this part using the same tool and feeds and speeds. Simply copy and paste the first one, then edit the geometry reference <span id="page-2-0"></span>column to choose a new edge. Also available is the ability to reorder and merge steps for optimizing the toolpath. Because you get a table displaying all the information and a graphics window when you need it, this functionality is very easy to learn.

#### **Templates**

Want to make huge some productivity gains? Give the templates a try:

Templates store tools, parameters (feeds and speeds) and geometry references, etc. You also get an option to store a picture for reference (the dialog box allows you to select a jgep) and a note to describe this template to everyone else in the shop. Now anyone can apply the template to create new steps by calling it up and placing in their own job. You'll most likely have to define the geometry references, but all the logic from the template is used in this new model. This is a great way to insure consistency in the shop and get newer programmers up to speed quickly.

#### **Futures**

Where is all this going? Storing more information with the design part like tolerances, material and even manufacturing information is the key to leveraging the digital model across the entire enterprise. Watch for the use of this manufacturing information passed directly from the part model in manufacturing annotation features in the next release of Wildfire. The process manager will really make this powerful and much more robust than the Manufacturing User Defined Features you've been using!

So get down to the shop and make more chips.

# [Back To Top](#page-0-0)

## **PTC Product Focus**

**Windchill Desktop Integration (DTI)** 

### [Click Here To View](http://members.shaw.ca/jpeng/newsletter/PTC_Technical_Specialists_E-Newsletter_4-30-2005_B.pdf)

# **Tips of the Week**

# <span id="page-3-0"></span>**Making Manufacturing Templates in a Snap**

1. Open an existing manufacturing model in Pro/NC that contains the steps you'd like to use in a template.  $\sim$  100  $\sim$ 

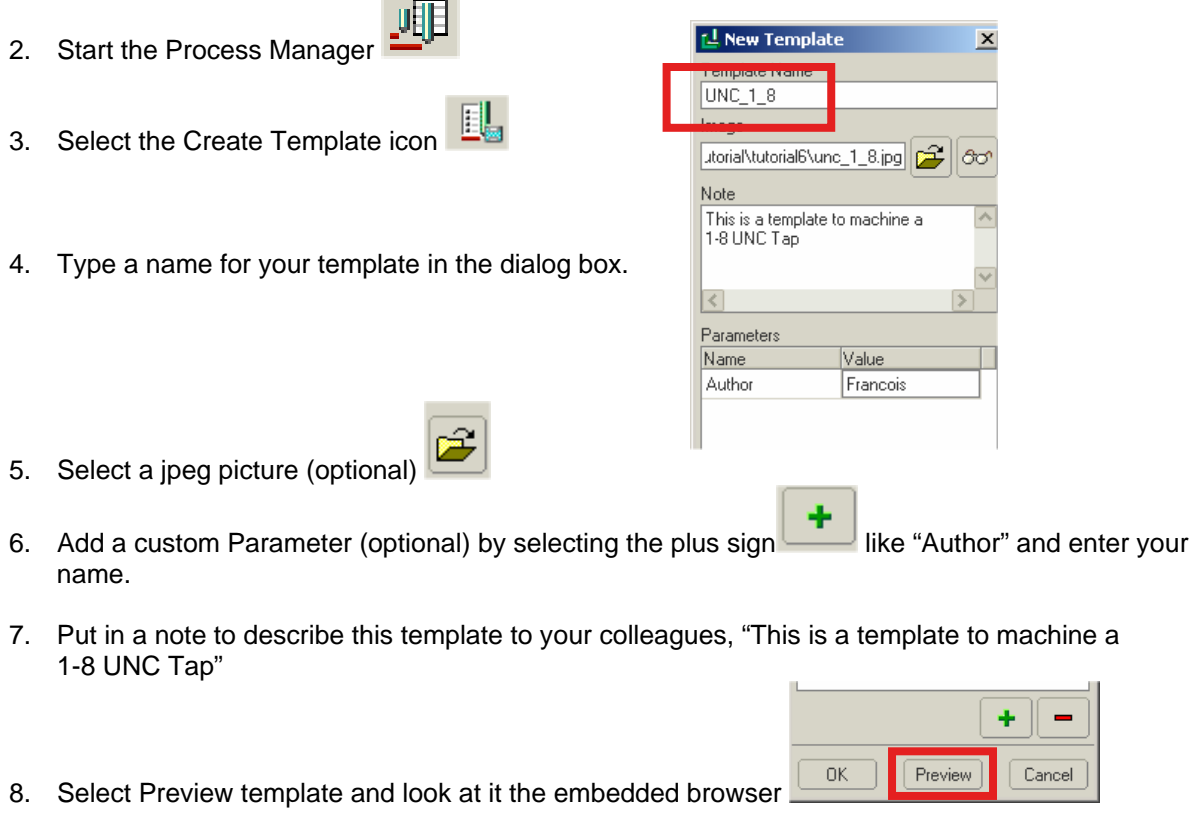

- 9. Save and exit the template Store it where others can access it.
- 10. Now sit back and reflect on your technical prowess.

# [Back To Top](#page-0-0)

# **Tips of the Week**

**Creating Document Sub-Types**

### [Click Here To View](http://members.shaw.ca/jpeng/newsletter/PTC_Technical_Specialists_E-Newsletter_4-30-2005_B.pdf)

### **Announcements**

### <span id="page-4-0"></span>Educational Resource Library

Learn things you always wanted to do - but didn't know you could.

This one stop educational resource library will help you learn more about PTC Solutions and provide you with technical materials developed by the product experts to help you become more productive.

Get tutorials, how-to videos and expert advice for:

- **Pro/ENGINEER** 
	- **EXECONCEPT** Conceptual and Industrial Design
	- **•** Detailed Design
	- **Simulation/Analysis**
	- Production
	- Design Collaboration
- **Windchill PDMLink**
- Windchill ProjectLink
- Pro/INTRALINK
- PTC Online Tools

Check out the [Educational Resource Library](http://www.ptc.com/community/proewf/newtools/tutorials.htm) today.

### Live Instructor-Lead Virtual PTC Training Courses

PTC will be offering a series of Virtual Classrooms this quarter for you looking to save money (15% off ILT prices) and cut down on travel.

Virtual Classrooms provide interactive learning with a trained PTC instructor in convenient and manageable sessions that last approximately 4 hours over a series of days. It's easy to join a class right from your desk using a phone or voice-over IP technology.

Sessions are performed just like a traditional ILT (including interactive exercises where you and the instructor can work on lab exercises together) and feature some of our most popular ILT courses. These sessions cover the exact same material as the traditional ILT in-center courses. Also look for some of our most frequently requested mini-topics delivered in the same format that are only an hour - two hours in duration.

If you have any questions about these sessions or would like to see getting other courses, not on this list, on the schedule please feel free to contact me for more details. They are a great way to bring training to you without you having to worry about location or being out from work for long stretches.

You can register for these sessions just as you would for any normal ILT class either by:

1. calling order admin at <http://www.ptc.com/services/edserv/training/registra.htm>or

2. you can go to PTC University directly at <http://www.ptc.com/learning>and submit a registration request directly. All you have to do is search the catalog by typing in "virtual" in the search field and you will see a listing.

### PTC Tips & Techniques Newsletter Archives

Miss an issue! Can't find that awesome technique you read about? Fear not, you can click on the link below and go through our Customer PTC E-Newsletter archives.

[Click Here To Access](http://www.ptc-mss.com/Tutorial/Tips_tech.htm)

It's better than finding the Covenant of the Ark!

PTC Tips & Techniques Webcasts: Work Smarter. Not Harder.

Click below to see regularly scheduled Tips & Techniques technical Webcasts that are designed to provide you with the most popular time-saving tricks that Pro/ENGINEER users of all skill levels will find useful. Get more out of your maintenance dollars!

Tips & Techniques: Work Smarter Not Harder!

Thinking About Pro/ENGINEER Wildfire? Check this out.

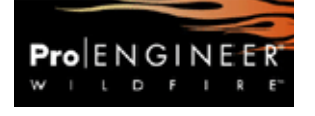

<http://www.ptc.com/go/engineering/index.htm>

### **E-PROFILES IS HERE!!**

We have been eagerly anticipating the debut of the new electronic version of Profiles Magazine and now it is here! This new web site will supplement the print edition of the magazine and will provide new useful features not feasible with paper media. e-Profiles will provide you with 24x7, worldwide access to key information previously available exclusively in the print version. "Tips & Tricks," a popular feature pioneered by Pro/USER, has also moved to the web and will be expanded as the site matures.

Please take a few minutes to check out this new web site. We don't think you will be disappointed.

<http://profilesmagazine.com/>

# **Upcoming Events & Training Class Schedules**

<span id="page-6-0"></span>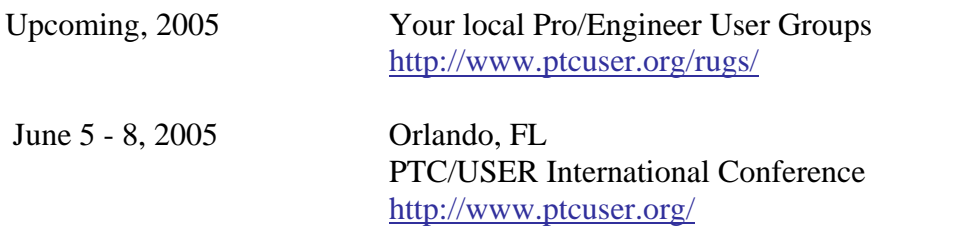

### Events

Our seminars and conferences seek to provide you with relevant information regarding product development trends in your industry as well as innovative software learning experiences. Think of them as a constructive day off where you can share experiences and swap ideas with your peers.

If you can't manage to get away, we'll bring it to you. Check back often for regularly scheduled live webcast events.

### [You're Invited to Attend…](http://www.ptc.com/company/news/events/index.htm)

Please visit the [PTC Education Services](http://www.ptc.com/services/edserv/) website for the latest training information including course descriptions, schedules, locations, and pricing.

• Attend a course at any PTC Center and receive a free copy of Pro/ENGINEER Wildfire Student Edition!

<http://www.ptc.com/services/edserv/index.htm>

### Live Instructor-Lead Virtual PTC Training Courses

PTC will be offering a series of Virtual Classrooms this quarter for you looking to save money (15% off ILT prices) and cut down on travel.

Virtual Classrooms provide interactive learning with a trained PTC instructor in convenient and manageable sessions that last approximately 4 hours over a series of days. It's easy to join a class right from your desk using a phone or voice-over IP technology.

Sessions are performed just like a traditional ILT (including interactive exercises where you and the instructor can work on lab exercises together) and feature some of our most popular ILT courses. These sessions cover the exact same material as the traditional ILT in-center courses. Also look for some of our most frequently requested mini-topics delivered in the same format that are only an hour - two hours in duration.

If you have any questions about these sessions or would like to see getting other courses, not on this list, on the schedule please feel free to contact me for more details. They are a great way to

bring training to you without you having to worry about location or being out from work for long stretches.

You can register for these sessions just as you would for any normal ILT class either by:

- 1. calling order admin at <http://www.ptc.com/services/edserv/training/registra.htm>or
- 2. you can go to PTC University directly at <http://www.ptc.com/learning>and submit a registration request directly. All you have to do is search the catalog by typing in "virtual" in the search field and you will see a listing.

### **PTC**

**Note: This PTC E-Newsletter will continue to be used for the following:** 

**1) Inform you on events related to PTC products (user groups, conferences, training schedules, etc.)** 

**2) Educate you on solutions that are available at PTC** 

**3) Tips & Techniques using PTC Products**

Note: These messages are compiled in the local PTC office and will be distributed via e-mail.